### ءارجإل Prime ل ةيساسألا ةينبلا مادختسإ WLC نيوكتل يطايتحإ خسن  $\overline{\phantom{a}}$

### تايوتحملا

ةمدقملا <u>ةيس|س|ْل| ت|بلطتمل|</u> تا<mark>بلطتمل</mark>ا ةمدختسملا تانوكملا ن يوكت التان التاريخ العالمية التاريخية التاريخية التاريخية التاريخية التاريخية التاريخية التاريخية ا AireOS 8.x WLCs Catalyst 9800 IOS-XE WLC عجارملا

## ةمدقملا

LAN ةكبش يف مكحت ةدحو نيوكتل يطايتحالا خسنلا ةيلمع دنتسملا اذه فصي (9800 Catalyst (XE-IOS وأ AireOS ليغشتلا ماظن لغشت يتلا Cisco نم (WLC (ةيكلساللا .ةرادإ مداخك Cisco Prime ل ةيساسألI ةينبال مادختسإ دنع

# ةيساسألا تابلطتملا

#### تابلطتملا

:ةيلاتلا عيضاوملاب ةفرعم كيدل نوكت نأب Cisco يصوت

- WLC AireOS وأ 9800 Catalyst يساسألا نيوكتلا ●
- نوزخملا يJإ مكحتال تادحو ةفاضإ عم ،لءفالب ةيساسألا Cisco Prime ةينب دادعإ مت لءفلاب

#### ةمدختسملا تانوكملا

:ةيلاتلا ةيداملا تانوكملاو جماربلا تارادصإ ىلإ دنتسملا اذه يف ةدراولا تامولعملا دنتست

- 17.3.1v 9800 Catalyst مكحتلا ةدحو ●
- 8.10.130 ض<sup>ل</sup>اري 5520 WLC .
- Prime Infrastructure 3.8.1

## نيوكتلل يطايتحالا خسنلا ةمهم نيوكت

#### AireOS 8.x WLCs

.نيوكتلل يطايتحإ خسن ءارجإل ناتقيرط كانه ،AireOS WLC مادختساب

ىلإ لوصولا نكمي ناك اذإ حاجنب Prime Infrastructure يف **نيوكتلا فيشرأ** ةحفص لمعتس ايمازلإ TFTP سي ل .SSH لالخ نم (WLC) ةيكلس الJا ةي لُحمِلا ةكبشَلْ ي فَ مكحتلاً ةدحو ءدب تانيوكت نمض Infrastructure Prime ىلع نيوكتلا ضرع متيس .ةيلمعلا هذه ذيفنتل :هاندأ حضوم وه امك ليغشتلا

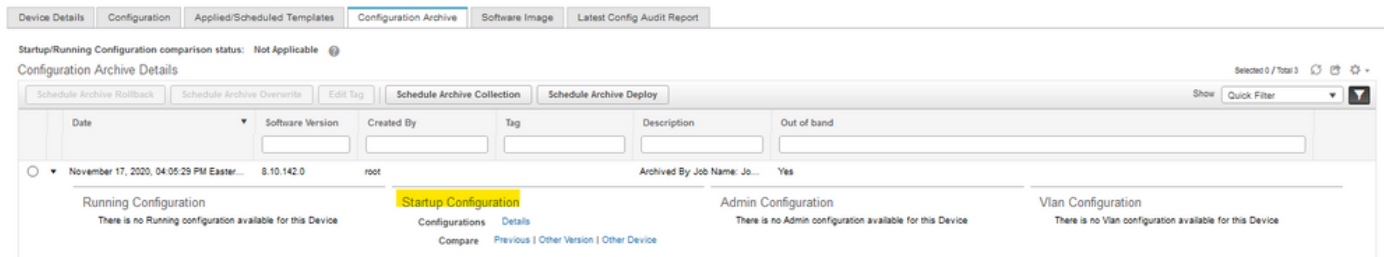

**نټوكتل يطايتحال| خسنلا** (ةرادإل| ةحفص يف ماظنل| فئاظو يف) ةفيظول| مادختسإ متي ةيكلساللI ةيلحملI ةكبشلI يف مكحتلI ةدحو نيوكتل يطايتحإ خسن ءارجإل **مكحتلI ةدحو** (S) (T)FTP. ليم حت ل الخ نم (WLC)

،(WLC (ةيكلساللا ةيلحملا ةكبشلا يف مكحتلا رصنع ىلإ ةمهملا عفدب Prime موقيس ن وكتال فلم عفدب (WLC) ةيكلساللا ةيلحملا ةكبشلا يف مكحتلا رصنع موقيسو لبق اهريرحت كنكمي يتلا ةمهملا تارايخ يف هنيوكت مت يذلا TFTP مداخ ىلإ ةرشابم .هليغشت

نيوكتلا فلم ليمحت متيسف ،ةمهملا تارايخ يف يضارتفالا TFTP مداخ ديدحت مت اذإ Prime نوكي ،يلاتلا جارخإلا يف ) يضارتفالا عدوتسملا يف Infrastructure Prime ىلإ ةرشابم Infrastructure IP وه 10.48.76.8(

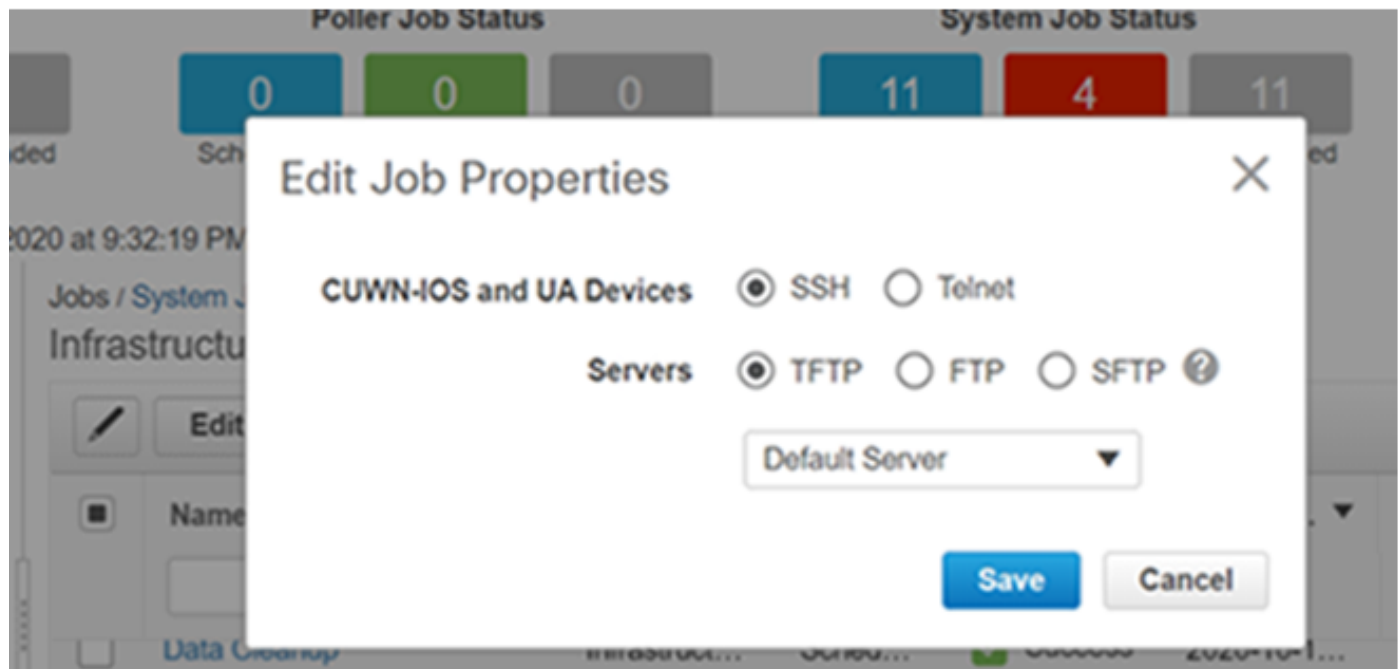

:جئاتنلا

*(W-8510) >*

```
>*TransferTask: Oct 18 19:41:05.759: Memory overcommit policy changed from 0 to 1
*TransferTask: Oct 18 19:41:05.759: RESULT_CODE:1
*TransferTask: Oct 18 19:41:42.036: tftp rc=0, pHost=10.48.76.8 pFilename=10_48_
76_26_201018_2339.cfg pLocalFilename=/mnt/application/xml//clis/clifile
*TransferTask: Oct 18 19:41:42.043: RESULT_CODE:11
```
*\*TransferTask: Oct 18 19:41:42.043: RESULT\_STRING: File transfer operation completed successfully.*

*\*TransferTask: Oct 18 19:41:42.043: Memory overcommit policy restored from 1 to 0 \*TransferTask: Oct 18 19:43:46.117: Memory overcommit policy changed from 0 to 1 \*TransferTask: Oct 18 19:43:46.118: RESULT\_CODE:1*

(WLC (ةيكلساللا ةيلحملا ةكبشلا يف مكحتلا رصنع نإف ،رخآ TFTP مداخ ديدحتب تمق اذإ وه TFTP مداخ نوكي ،يلاتلا جارخإلI يف) .مداخلI كلذ ىلإ ةرشابم نيوكتلI ليمحتب موقيس 10.48.178.221).

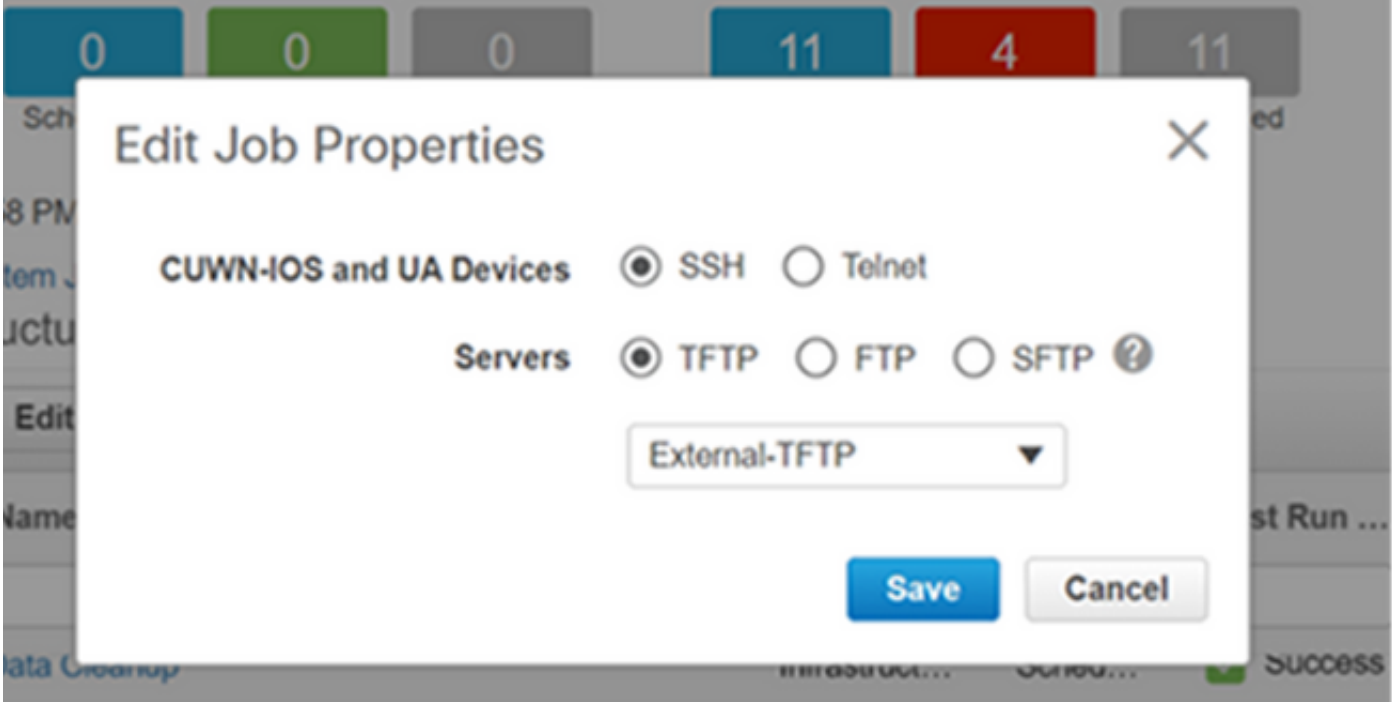

:جئاتنلا

*((W-8510) >\*TransferTask: Oct 18 20:02:10.853: Memory overcommit policy changed from 0 to 1 \*TransferTask: Oct 18 20:02:10.853: RESULT\_CODE:1 \*TransferTask: Oct 18 20:02:10.853: RESULT\_STRING: TFTP Config transfer starting. \*TransferTask: Oct 18 20:02:46.883: tftp rc=1, pHost=10.48.178.221 pFilename=10\_48\_76\_26\_201019\_0000.cfg pLocalFilename=/mnt/application/xml//clis/clifile* :TFTP مداوخ ةفاضإ ءارجإ ل ةيساسألا ةينبلا لوؤسم ليلد نم ققحت [https://www.cisco.com/c/en/us/td/docs/net\\_mgmt/prime/infrastructure/3-](/content/en/us/td/docs/net_mgmt/prime/infrastructure/3-3/admin/guide/bk_CiscoPrimeInfastructure_3_3_AdminGuide/bk_CiscoPrimeInfastructure_3_3_AdminGuide_chapter_011.html#task_1164043) [3/admin/guide/bk\\_CiscoPrimeInfastructure\\_3\\_3\\_AdminGuide/bk\\_CiscoPrimeInfastructure\\_3\\_3\\_Ad](/content/en/us/td/docs/net_mgmt/prime/infrastructure/3-3/admin/guide/bk_CiscoPrimeInfastructure_3_3_AdminGuide/bk_CiscoPrimeInfastructure_3_3_AdminGuide_chapter_011.html#task_1164043) [minGuide\\_chapter\\_011.html#task\\_1164043](/content/en/us/td/docs/net_mgmt/prime/infrastructure/3-3/admin/guide/bk_CiscoPrimeInfastructure_3_3_AdminGuide/bk_CiscoPrimeInfastructure_3_3_AdminGuide_chapter_011.html#task_1164043)

نيوكت فـلم عفد متيس ،**مكحتل| ةدحو** نيوكتل يطايتحال| خسنل| ليغشت ءانثأ ،كلذل ىلإ ادانت<code>س]</code> مداخلا ىلإ ةرشاب<code>o</code> (WLC) قيكلساللا ةيلحملا ةكبشلاً يف مكحتلا ةدحو .ةمەملا نىيوكت

#### Catalyst 9800 IOS-XE WLC

خسنلا تانيوكتل امهمادختسإ نكمي ناتمهم كانه ،Prime ل ةيساسألا ةينبلا يف يطايتحالا

- زاهجلا نيوكتل يجراخلا يطايتحالا خسنلا ●
- مكحتلا ةدحو نيوكتل يطايتحالا خسنلا ●

ةينبلا ىلء اىطايتحإ نىوكتلا خسن هنكميو اضي أنيوكتلا فيشرأ رفوتي ،كلذ عمو

.اضيءاً ةرشابء Prime ل ةيساس ألI

ىلع لوصحلا متيس .**مكحتلا ةدحو نيوكتل** يطايتحال! خسنلا ماظن ةمهم ليغشتب تمق اذإ Prime دلجم يف هنيزخت متيو ("config-run show "لالخ نم) SSH لوكوتورب ربع نيوكتلا .هتددح يذلا عدوتسملا وأ لوكوتوربلا نع رظنلا ضغب TFTP Infrastructure

مكحتلا ةدحوب ةصاخلا "Prime ل ةيساسألا ةينبلا" جراخ يطايتحالا خسنلا تانيوكت ذخأل خسنلI :ةمەملا ليغشت ىل| جاتحن 9800، زارط (WLC) ةيكلساللI ةيلحملI ةكبشلI يف .يجراخلا - ةزەجألا ةئىيەتل يطايتحال|

يطايتحالا خسنلاا 9800 زارط (WLC) ةيكلساللا ةيلحملا ةكبشلا يف مكحتلا ةدحو ذخأتس ،(AirOS ليغشت ماظنك سيلو) هجوم وأ لوحمك هتجلاعم متت هنأ ىلع اهب صاخلا نيوكتلل .كولسلا يف قرفلا نإف يلاتلابو

لاسرإ متي ،"**يجراخلا** زاهجلا **نيوكتل** يطايتحالا خسنلا **ليغشت** متي" ةمهملا ليغشت دنع تاني تمت ي تال الله عن التي تاني وكتلا الري دصت بموقي س ،كان ذل .يجراخل المداخل الى العبد Prime نم ت .يجراخ مداخ ىلإ اهتفشرأ

ةدعاق خسنب اضيأ موقيس هنكلو هليغشت يراجلا config اضيأ config فيشرأ ذخأيس يف مكحتلا ةدحوب ةصاخلا تانيوكتلا ةفشرأ ءانثأ .هنم يولعلا ءزجلا ىلع vlan تانايب ةيلحملا ةكبش لا ي ف مكحتلا ةدحو موقت ،9800 زارط (WLC) ةيكلس الJا ةيلحملا ةكبش لI ةيكلساللا) WLC) ذيفنتب رماوألا show running-config" وshow startup-config" ذخأل ةدعاق لقنان ":copy flash:vlan.dat tftp رمألا ذيفنتو SSH لوكوتورب لالخ نم تانيوكتلا رابتخالا يف .TFTP لالخ نم Prime ل ةيساسألا ةينبلا ىلإ ةرشابم VLAN ةكبش تانايب ةهجاوب صاخلا IP ناونع وه 10.48.39.200 و Prime مداخلاب صاخلا IP ناونع وه 10.48.76.8 ،يلاتلا 9800. زارط (WLC (تاموسرلا مدختسم

(WLC) ةيكلساللا ةيلحملا ةكبشلا يف مكحتلا رصنع تانيوكت ةفشرأ جئاتن يلي اميف 9800: زارط

9800# Nov 9 08:40:47.422: %HA\_EM-6-LOG: catchall: show archive log config all Nov 9 08:40:47.478: %HA\_EM-6-LOG: catchall: show running-config Nov 9 08:40:48.312: %HA\_EM-6-LOG: catchall: show startup-config Nov 9 08:40:48.392: %HA\_EM-6-LOG: catchall: copy flash:vlan.dat tftp: Nov 9 08:40:48.431: %HA\_EM-6-LOG: catchall: disable Nov 9 08:40:48.432: %SYS-6-LOGOUT: User admin has exited tty session 1(10.48.76.8)

و config startup و يراجلا config تانيوكت ضرعب Prime موقيس ،نيوكتلا فيشرأ ليغشت دعب :هاندأ حضوم وه امك .vlan

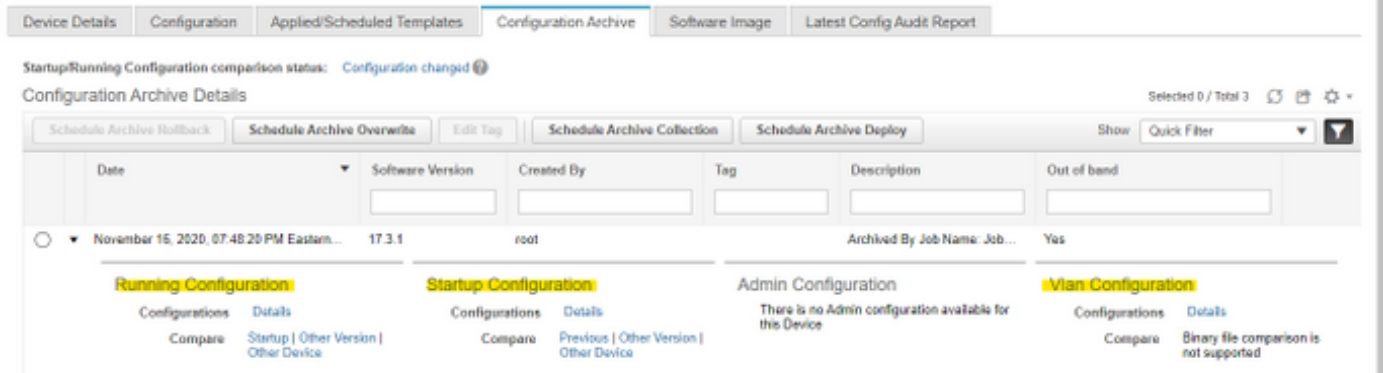

نأل نيوكتلا فيشرأ لشفيس .Prime مداخو ،WLC 9800 لا نيب TFTP رظح ديرت تنك اذإ ةيكلساللا ةيلحملا ةكبشلا يف مكحتلا رصنع نيب مدختسملا لوكوتوربلا وه TFTP

#### .م داخلاو (WLC)

: ةلاحلا مذه يف Prime ل ةيساسألI ةينبJل ىلع config فيشرأ لشف

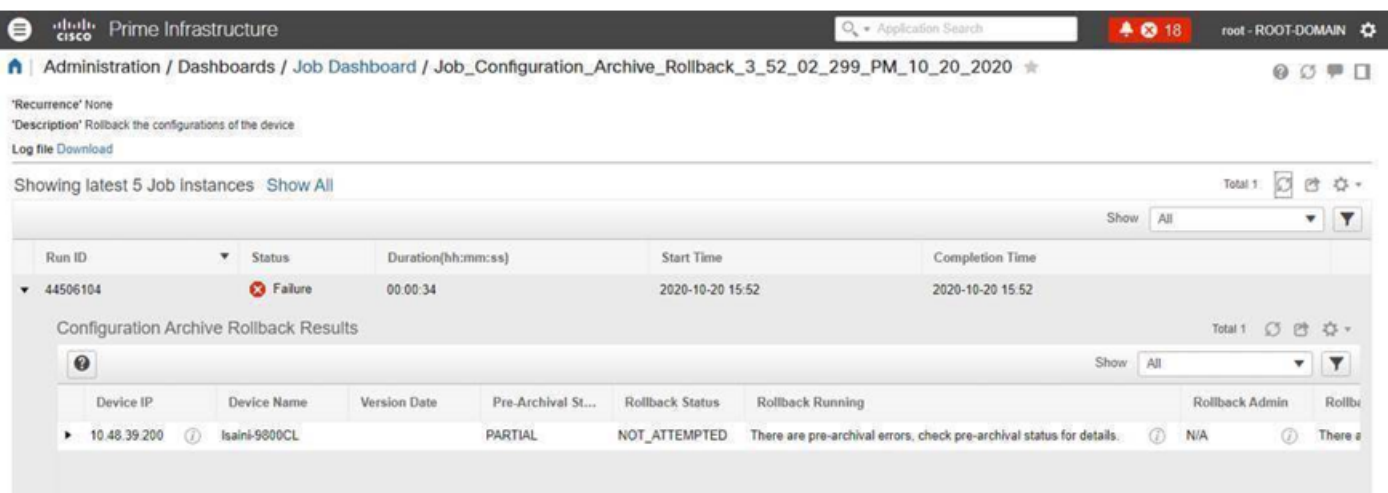

## عجارملا

<u>Prime Infrastructure ةرادإ ليل د</u>

**CSCvu70264** 

<u>ذفان مل اقمئاق - Prime 3.8 ل عېرسل اعدبل البېلد</u>

ةمجرتلا هذه لوح

ةي الآلال تاين تان تان تان ان الماساب دنت الأمانية عام الثانية التالية تم ملابات أولان أعيمته من معت $\cup$  معدد عامل من من ميدة تاريما $\cup$ والم ميدين في عيمرية أن على مي امك ققيقا الأفال المعان المعالم في الأقال في الأفاق التي توكير المالم الما Cisco يلخت .فرتحم مجرتم اهمدقي يتلا ةيفارتحالا ةمجرتلا عم لاحلا وه ىل| اًمئاد عوجرلاب يصوُتو تامجرتلl مذه ققد نع امتيلوئسم Systems ارامستناء انالانهاني إنهاني للسابلة طربة متوقيا.